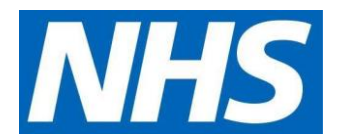

## **TPP (SystmOne) S.O.P for Issuing Patient access requests FROM Individual patients or through Proxy access**

## **Purpose**

All dispensary staff and locum staff to know how to issue Medication from Patient access requests in EMIS

To ensure patients get a prompt and safe service whenever they order through the Patient access portal.

## **Process**

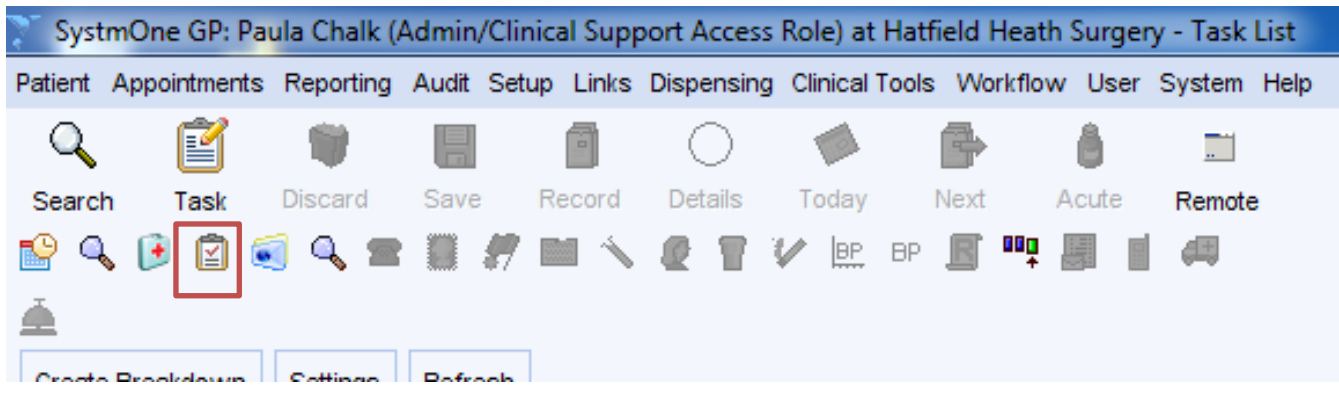

Click on the All Tasks screen Icon on the Top tool bar of SystmOne

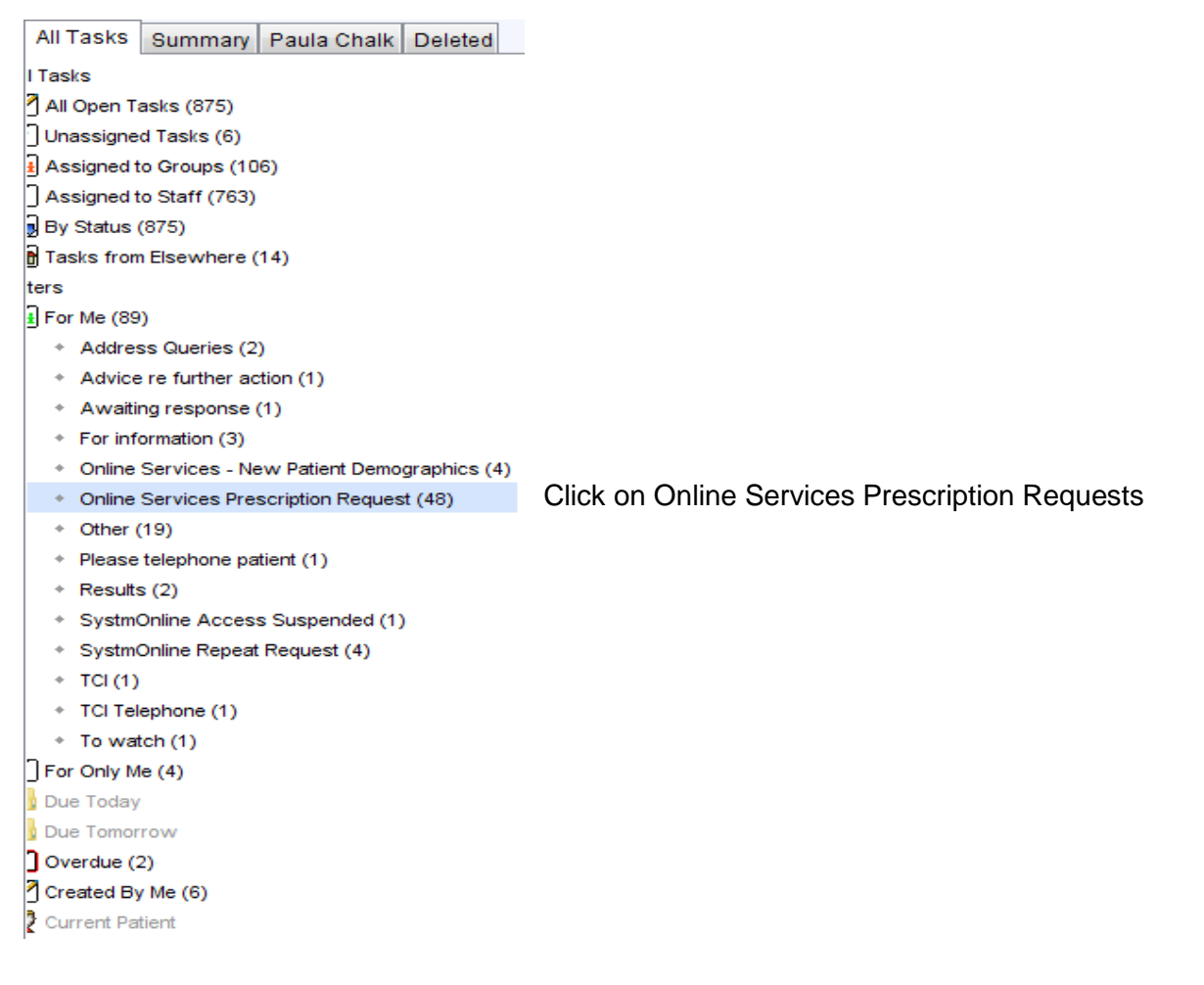

Select patient and right click – click action

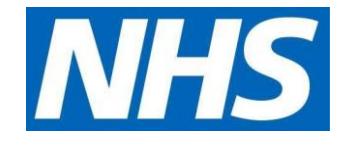

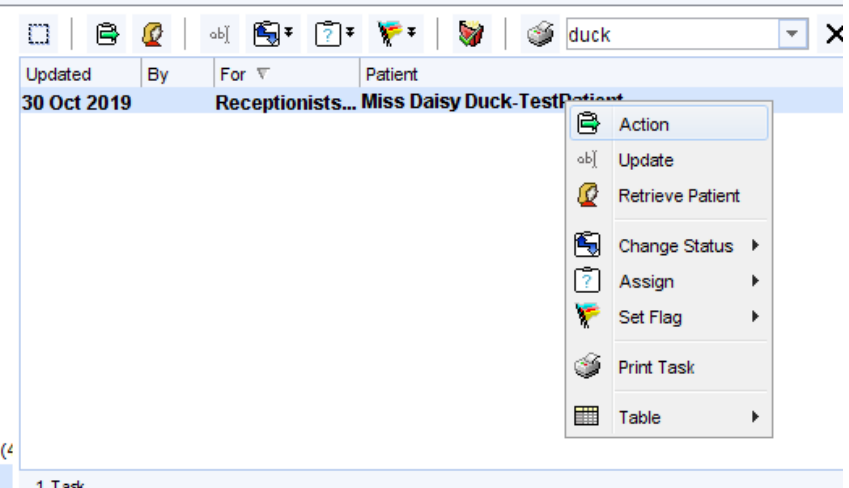

Click Issue/Refuse manually – please read note in box

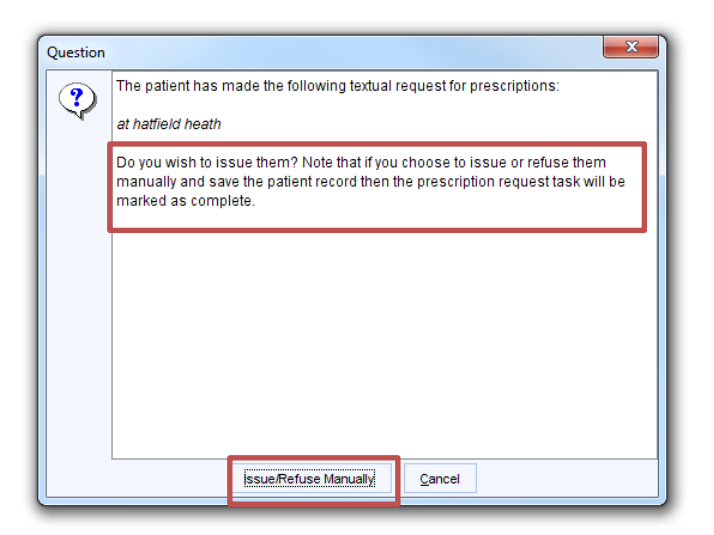

Click on medication to issue/refuse

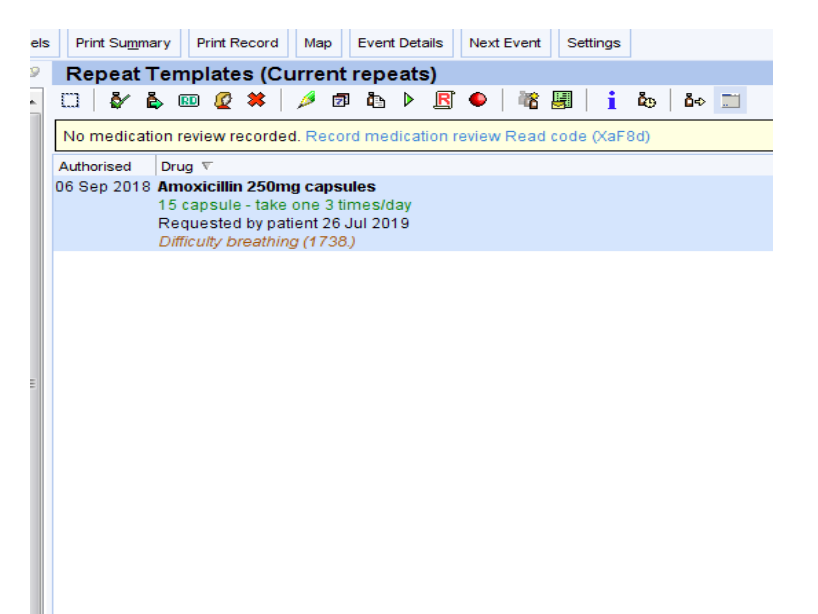

Issue/reuse medication as per current process for individual request.